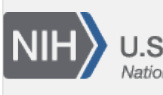

U.S. National Library of Medicine National Center for Biotechnology Information

**NLM Citation:** Madden T. Configuring BLAST. 2008 Jun 23 [Updated 2020 Sep 25]. In: BLAST® Command Line Applications User Manual [Internet]. Bethesda (MD): National Center for Biotechnology Information (US); 2008-. **Bookshelf URL:** https://www.ncbi.nlm.nih.gov/books/

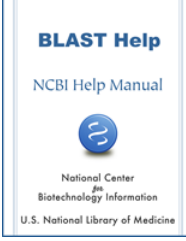

## **Configuring BLAST**

Tom Madden<sup>1</sup>

Created: June 23, 2008; Updated: September 25, 2020.

The BLAST+ search applications can be configured by means of a configuration file or environment variables.

# **Configuring BLAST via configuration file**

This can be accomplished with a configuration file named .ncbirc (on Unix-like platforms) or ncbi.ini (on Windows). This is a plain text file that contains sections and key-value pairs to specify configuration parameters. Lines starting with a semi-colon are considered comments. The application will search for the file in the following order and locations:

- 1. Current working directory (\*)
- 2. User's HOME directory (\*)
- 3. Directory specified by the NCBI environment variable
- 4. The standard system directory ("/etc" on Unix-like systems, and given by the environment variable SYSTEMROOT on Windows)

(\*) Unless the NCBI\_DONT\_USE\_LOCAL\_CONFIG environment variable is defined.

The search for this file will stop at the first location where it is found and the configurations settings from that file will be applied. If the configuration file is not found or if the NCBI\_DONT\_USE\_NCBIRC environment variable is defined, the default values will apply. The following are the possible configuration parameters that impact the BLAST+ applications:

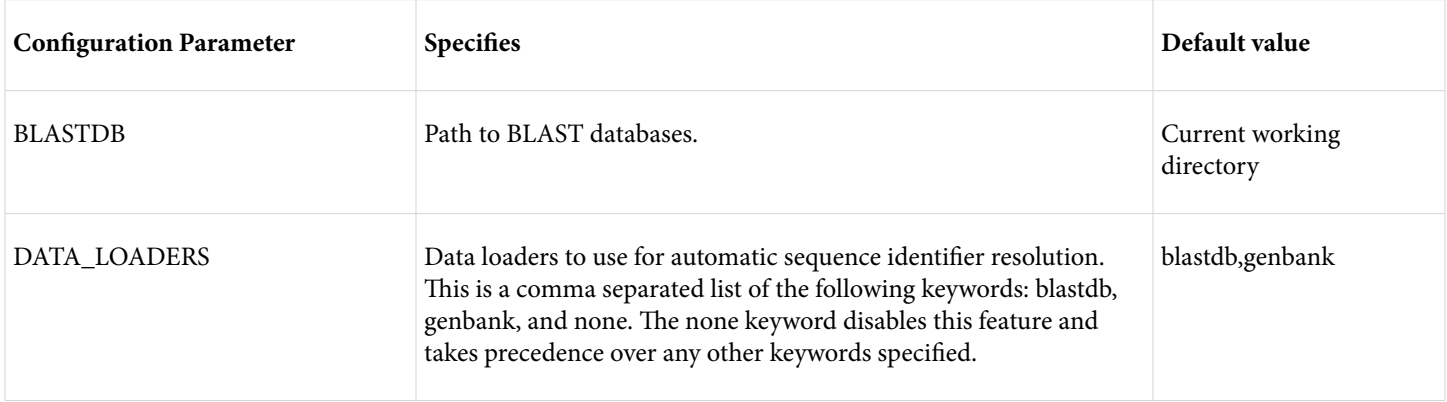

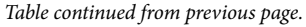

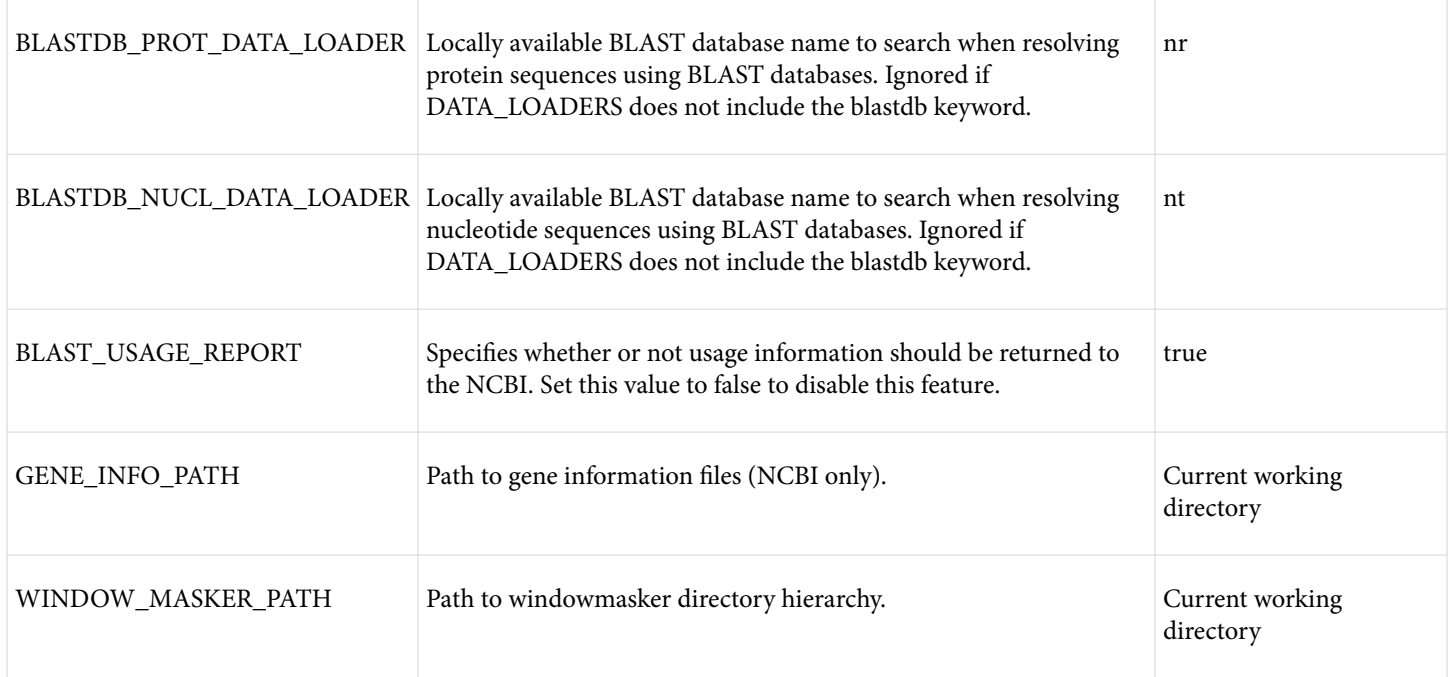

The following is an example with comments describing the available parameters for configuration:

```
; Start the section for BLAST configuration
[BLAST]
; Specifies the path where BLAST databases are installed
BLASTDB=/home/guest/blast/db
; Specifies the data sources to use for automatic resolution 
; for sequence identifiers 
DATA_LOADERS=blastdb 
; Specifies the BLAST database to use resolve protein sequences 
BLASTDB_PROT_DATA_LOADER=custom_protein_database 
; Specifies the BLAST database to use resolve protein sequences 
BLASTDB_NUCL_DATA_LOADER=/home/some_user/my_nucleotide_db 
; Windowmasker settings
```

```
[WINDOW_MASKER]
WINDOW_MASKER_PATH=/home/guest/blast/db/windowmasker
; end of file
```
#### **Configuring BLAST via environment variables**

Please note that the environment variables take precedence over any settings from the NCBI configuration file.

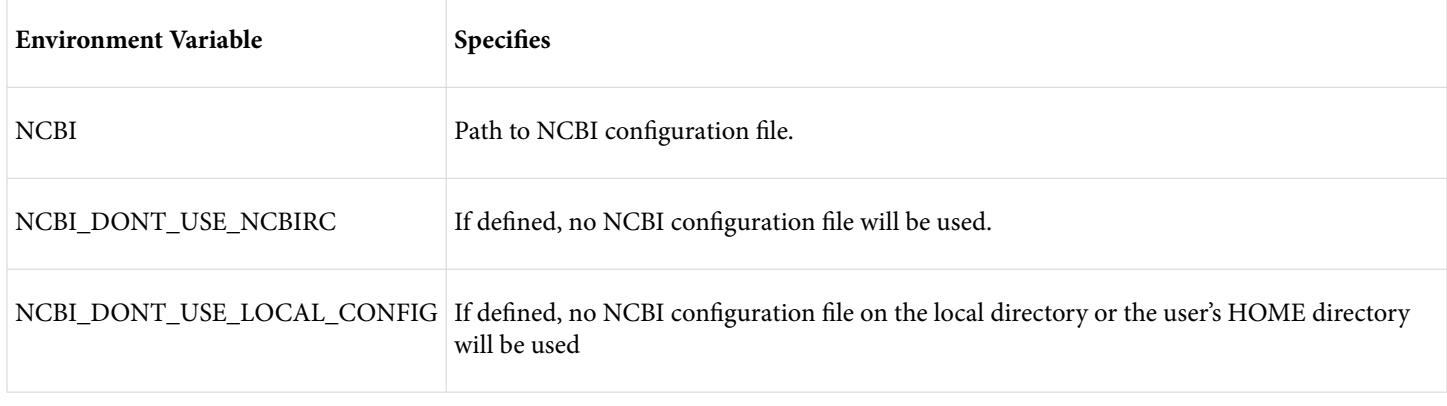

*Table continued from previous page.*

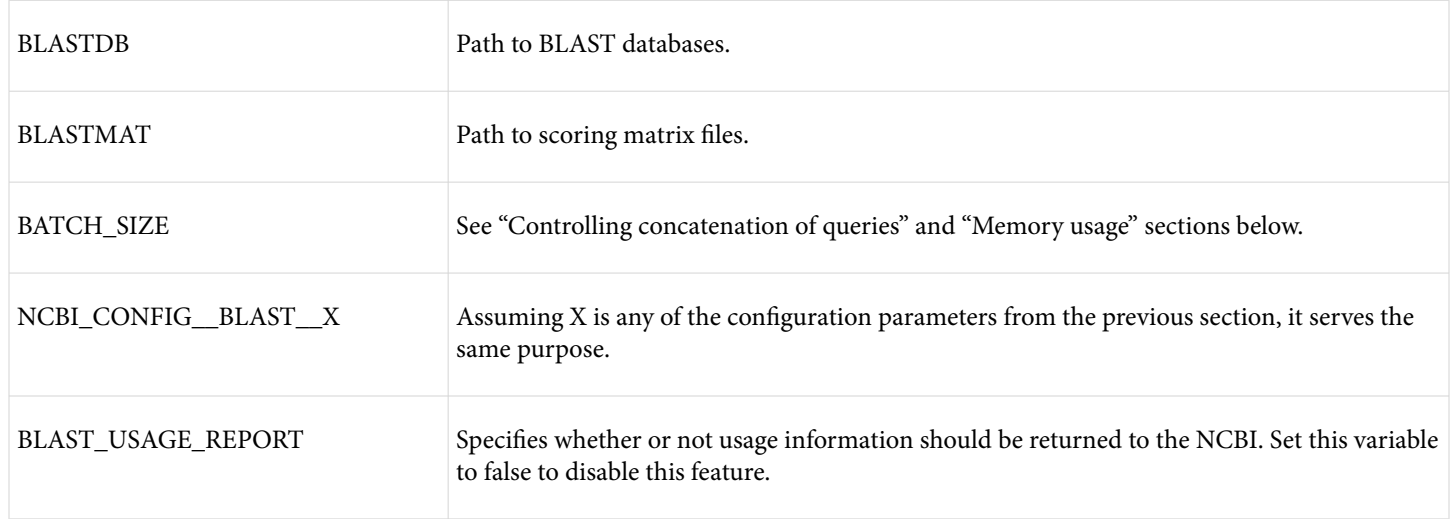

### **Controlling concatenation of queries**

As described above, BLAST+ works more efficiently if it scans the database once for multiple queries. This feature is knows as concatenation. Unfortunately, for some searches the concatenation values are not optimal, too many queries are searched at once, and the process can consume too much memory. For applications besides BLASTN (which uses an adaptive approach), it is possible to control these values by setting the BATCH\_SIZE environment variable. Setting the value too low will degrade performance dramatically, so this environment variable should be used with caution.

#### **Memory usage**

The BLAST search programs can exhaust all memory on a machine if the input is too large or if there are too many hits to the BLAST database. If this is the case, please see your operating system documentation to limit the memory used by a program (e.g.: ulimit on Unix-like platforms). Setting the BATCH\_SIZE environment variable as described above may help.